# **Installation Guide for JRE Home Inventory**

Copyright © 1992-1994 JRE Enterprises, All Rights Reserved

JRE Home Inventory requires Windows 3.1 and VBRUN300.DLL. VBRUN300.DLL must be accessible via the path, normally it is found in the \WINDOWS\SYSTEM directory.

To install JRE Home Inventory, run SETUP.EXE. If you are using a windows shell program other than Program Manager or Norton Desktop, you will have to manually create groups and group items for Home Inventory. If you currently have a previous release of JRE Home Inventory installed, we recommend installing into a new directory, see UPGRADE.WRI for upgrade details. We recommend creating a group JRE HOME INVENTORY. In group JRE HOME INVENTORY, create four items:

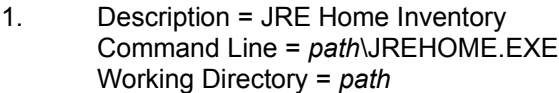

- 2. Description = JRE Home Inventory Help Command Line = *path*\JREHOME.HLP Working Directory = *path*
- 3. Description = JRE Home Inventory Reports Command Line = *path*\HOMERPT.EXE Working Directory = *path*
- 4. Description = JRE Home Inventory Reports Help Command Line = *path*\HOMERPT.HLP Working Directory = *path*

## *KNOWN PROBLEMS:*

GP fault occurs when run on a 286 machine. Problem is due to a bug in VBRUN300.DLL. You must use VBRUN300.DLL dated 5/12/93 or later to fix this problem.

An "Invalid File Format" error may occur when starting JREHOME.EXE. Certain older versions of the following file(s) are incompatible with Visual Basic Version 3.0:

CMDIALOG.VBX

THREED.VBX

These file(s) are supposed to reside in the windows system directory. Other products may have installed these file(s) in the windows directory or elsewhere. Scan all directories for these file(s) and eliminate any occurrence of these file(s) outside of the \WINDOWS\SYSTEM directory. Make sure the file(s) in the \WINDOWS\SYSTEM directory are the ones shipped with Home Inventory or NEWER. Visual Basic file formats were changed between Version 1.0, Version 2.0 and Version 3.0. This is NOT a problem with Home Inventory, but is an incompatibility between Visual Basic 1.0, Visual Basic 2.0 and Visual Basic 3.0 VBX files.

# *REGISTRATION:*

View REGISTER.WRI for current registration costs. Registration also can be done on CompuServe (GO SWREG, title "Home Inventory V5.0 by JRE", registration id 225). Stop the annoying "Unregistered Software" message by registering today!

Also available from JRE Enterprises are programs JRE Exit, Win Change and Win Multiple Configurations. JRE Exit is a freeware utility that provides four different ways to exit Windows. Win Change is the only utility that allows you to make global changes to text strings in GRP, INI, PIF and other types of files. Win Multiple Configurations is the only utility that allows up to eight different Windows configurations to be saved and restored! Theses programs can be found on CompuServe (WINSHARE forum) and America Online (Windows software) with a keyword of JRE.

JRE Enterprises can be contacted on CompuServe via mail to ID 71162,2311 or contacted on America Online via mail to ID LeeL641756.

*WHAT's NEW V5.5:* Corrected Error 380, Invalid Property Value. Documentation updated.

*WHAT's NEW V5.4:* Corrected Error = -70 when using QBE on the Property Form. Removed "stutter" of form when displayed under video modes > 800x600. Improved form resize code.

*WHAT's NEW V5.3:* Corrected Error = 341, Invalid Control Array Index. New short-cut key, F8, will blank all fields.

*WHAT's NEW V5.2:* "Access" keys were added.

*WHAT's NEW V5.1:*

File layouts have changed, again. ID fields have been removed.

All windows are resizeable.

List boxes have been added to all maintenance windows. This allows easier scrolling through the data.

Insurance categories are now grouped by insurance policies.

Sound has been removed.

Standard mouse pointer is used.

Reports have been moved to a separate program.

Delete report processing speed has been dramatically improved.

Saved report processing speed has been dramatically improved.

Home Inventory now correctly handles a Windows session where no printer is defined.

Ability to create "brief" property reports. These reports print one line per property item.

Reports are now sorted by description.

## *WHAT's OLD V4.3:*

New SETUP.EXE and THREED.VBX from Microsoft included, which corrects many install problems.

*WHAT's OLD V4.2:*

Added UPGRDHI program that will upgrade pre-Version 4 database files to Version 4 format. Removed this upgrade process from the JREHOME program.

Corrected window positioning problem that could occur with a video mode change.

#### *WHAT's OLD V4.1:*

No V4.0: This version does not officially exist. By mistake, a pre-beta version of it was distributed to several people and has gotten on to several BBSs. Do NOT use this version!!! It is unsupported and is incompatible with V4.1.

Discounted registration fee for registered users of previous versions of JRE Home Inventory, see REGUPGRD.WRI for details.

Corrected "Invalid Property Value" error due to invalid screen or printer fonts being used.

Increased the field sizes of "Property Description" and "Model Number".

Additional fields --

1400 byte "Additional Information" field "Quantity" field "Purchase From" field "Payment Method" field "Receipt #" field "Manufacturer" field "Claim" field.

Additional reports --

Insurance Claim report by House and Room Insurance Claim report by House and Insurance Category Insurance Claim report by House and Personal Category Listing of Houses Listing of Insurance Categories Listing of Personal Categories Listing of Rooms

Add sub-totals by Room, Insurance Category, or Personal Category to Property and Insurance Claim reports.

True Print Preview of reports. Enhanced Print Preview option allows Zoom In/Zoom Out.

Better printing --

Adjust print margins (top/bottom and sides) Change printer font attributes (font, font style, font color) "Fit Report to Page Width" option for printing in landscape mode.

Added capability to change screen font colors.

Added capability to Query to search for a string value anywhere within a character field. Can specify whether Query will be case sensitive.

Internationalization of program -- Zipcode field is no longer numeric, Date and Currency formats as specified in the Windows International Settings are used.

Much improved error trapping and error handling.

Fallback procedures, see FALLBACK.WRI for details.

*WHAT's OLD V3.5:* Corrected "Overflow" error when entering an insurance limit greater than \$32,000.

*WHAT's OLD V3.4c:* Corrected "Cannot find SETUPKIT.DLL" error during install.

*WHAT's OLD V3.4b:* Corrected copy error on VER.DLL during install.

*WHAT's OLD 3.4:* All functions have been enabled in the Shareware version.

A setup program has been created for installing JRE Home Inventory.

The INSERT key will toggle between the inserting of text and the overtyping of text when entering data.

The Page Down key can be used to scroll forwards, the Page Up key can be used to scroll backwards.

The F11 key will toggle between having text "selected" and not selected when a text field gets focus.

The F12 key will run the Window's calculator program.

The four list boxes on the Property Window now function like the search function of HELP.

The HELP menu item now follows the standard Windows HELP layout. The HELP "Search" button has also been added to the menu. Some HELP text has been clarified.

Corrected some spelling errors and other minor problems.